## **EXERCISE**

NEWSHIPS:

 $\frac{25}{3}$ 鲞  $\frac{2\pi}{32}$ 卷

鸞 尊  $\frac{\partial \mathcal{E}}{\partial \mathbf{x}}$  $\mathbb{R}$ 多 ⊘

 $\left| \mathbf{\hat{g}} \right|$ 爵  $\mathbb{R}$ B 图 **REE** 樂 | L

دي

**In the following exercise, you will lock and unlock your workstation.** 

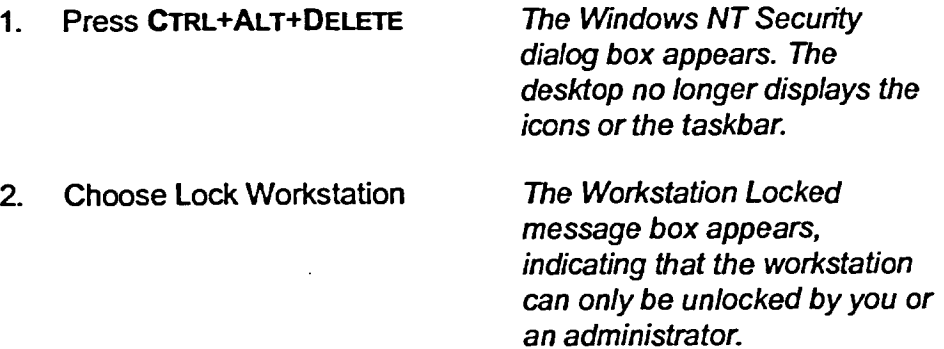

- **3. Press CTRL+ALT+DELETE**  The Unlock Workstation dialog box appears.
- **4. In the Password text box, type your current password**
- **5. Choose OK**

The workstation is unlocked. The icons and the taskbar reappear on the desktop.

The password is entered.

 $END$ 

**21**